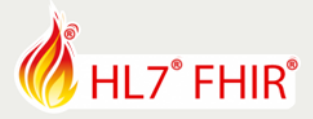

## **Getting Started**

**FHIR Testing and Certification – Exercise**

*Track lead:* **Richard Ettema**

During this hands-on session of the FHIR Testing tutorial you will learn the basics of how to work with the Touchstone Testing Platform.

After completing this tutorial, you will be able to:

- Self-register a user account and either create a new or join an existing organization
- Define and configure a test system
- Understand basic features and functionality of the Touchstone user interface
- Execute TestScripts and understand how to evaluate test execution results

## Getting Started with Touchstone

There are five (5) exercises to help get you started with the Touchstone Testing Platform. The first exercise must be completed before the other four:

- 0. Touchstone Registration, Test System Creation and Test Execution Setup
- 1. Test Execution Capabilities
- 2. Test Execution Basic Operations
- 3. Test Execution Workflow
- 4. Test Execution Validation

## Requirements

You will require the following to successfully complete these exercises:

- A computer with internet access
- A current browser; Firefox or Chrome is preferred
- A FHIR capable implementation as your "system under test" you are welcome to use any of the publicly available test systems in Touchstone if you do not have one

The detailed tutorial documents for these exercises can be found at: [https://github.com/rettema/DevDays-Exercises/DevDays18-Amsterdam/FHIR Testing and Certification](https://github.com/rettema/DevDays-Exercises/DevDays18-Amsterdam/FHIR%20Testing%20and%20Certification)

Have fun and remember to ask for help if you get stuck!

\*\*\*

## **Please note:**

- The exercises can be done in the hands-on area, where each track has its own table, indicated with a track sign. The track lead will be present for guidance and review.
- Exercises will only be discussed or reviewed during the HL7 FHIR DevDays 18 in Amsterdam
- Any questions or remarks after the conference can be addressed in the FHIR chat on Zulip: [https://chat.fhir.org](https://chat.fhir.org/)

Organized by **fire y** 

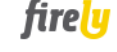